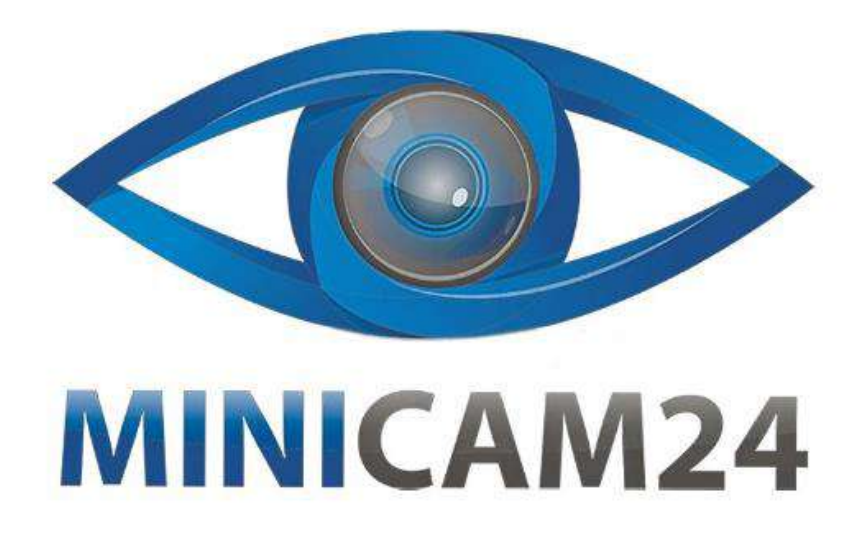

# РУКОВОДСТВО ПОЛЬЗОВАТЕЛЯ Мини проектор Excelvan CL770

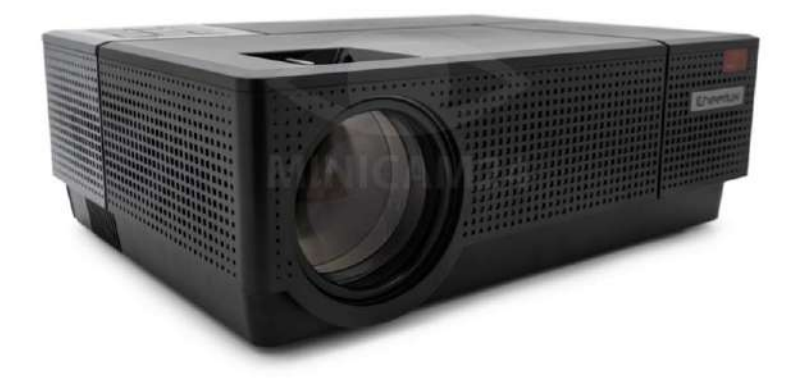

# СОДЕРЖАНИЕ

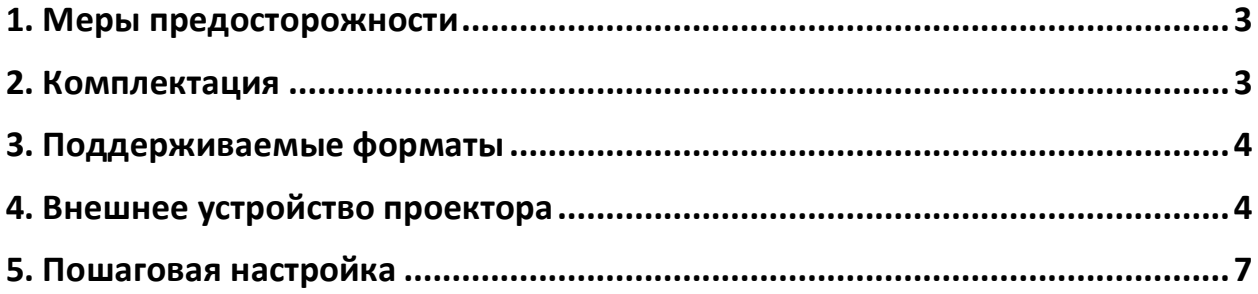

# 1. Меры предосторожности

- <span id="page-2-0"></span>• Перед использованием устройства прочтите эти инструкции по безопасности и сохраните их для использования в будущем
- Для обеспечения стабильного электропитания используйте стандартный шнур питания
- Не смотрите прямо на свет, исходящий от объектива, когда проектор работает, чтобы не повредить зрение
- Используйте проектор в сухом и вентилируемом помещении
- Не размещайте проектор рядом с источником тепла, не подвергайте его воздействию прямых солнечных лучей или влаги
- Входное / выходное отверстие для воздуха / объектив должны хорошо вентилироваться, чтобы проектор не перегревался
- Для обеспечения работоспособности проектора оставляйте вокруг него пространство минимум 10-15 см для обеспечения отвода тепла и вентиляции. Это убережет внутренние электронные компоненты от повреждения
- Пожалуйста, храните проектор и его компоненты в недоступном для детей месте
- Храните проектор в теплом помещении. Рекомендуемая температура  $5^{\circ}$ C-30 $^{\circ}$ C
- Не бросайте, не пинайте и не трясите проектор, это может привести к повреждению внутренних деталей
- При замене батарейки пульта дистанционного управления убедитесь, что это батарейка того же типа и эквивалентная
- Не ремонтируйте проектор самостоятельно. Если проектор или другие компоненты не работают, проконсультируйтесь в сервисном центр
- <span id="page-2-1"></span>• Выключайте проектор через 6 часов непрерывной работы

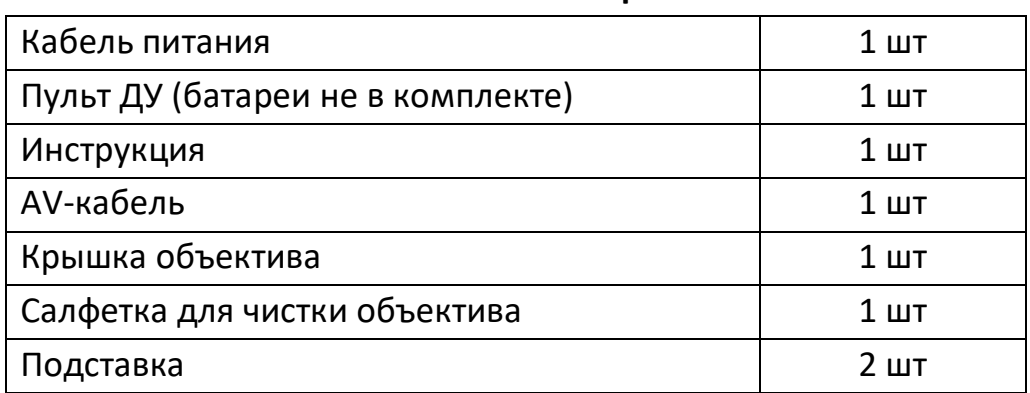

## 2. Комплектация

<span id="page-3-0"></span>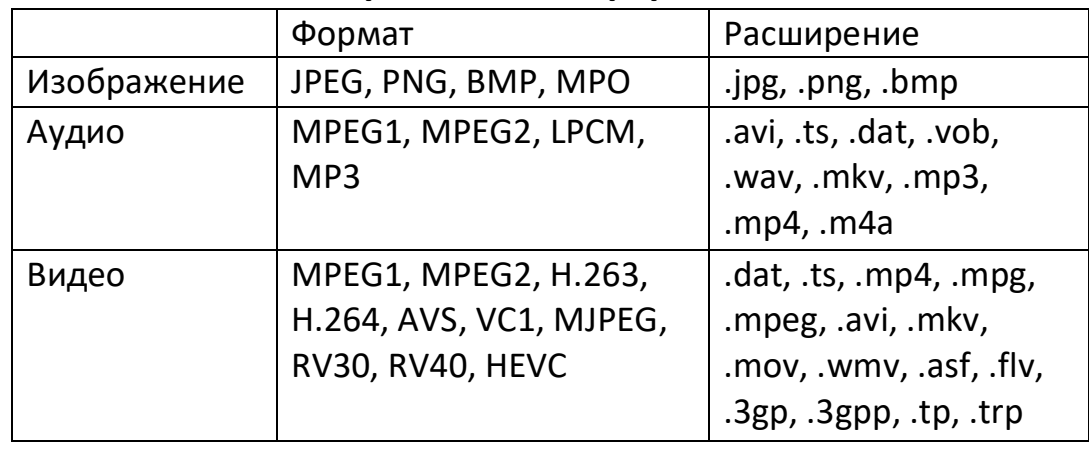

## **3. Поддерживаемые форматы**

## **4. Внешнее устройство проектора**

<span id="page-3-1"></span>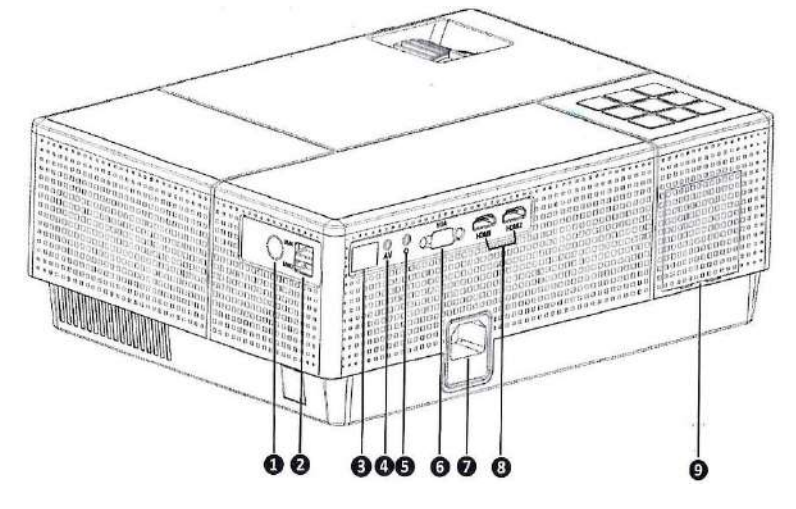

- 1) Разъём для аналогового ТВ (у определенных моделей)
- 2) Разъём USB, USB-5V
- 3) Инфракрасный датчик
- 4) Разъём AV
- 5) Аудио-разъём
- 6) Разъём VGA
- 7) Разъём для провода питания
- 8) Разъём HDMI
- 9) Вентиляционное отверстие, защищенное от пыли

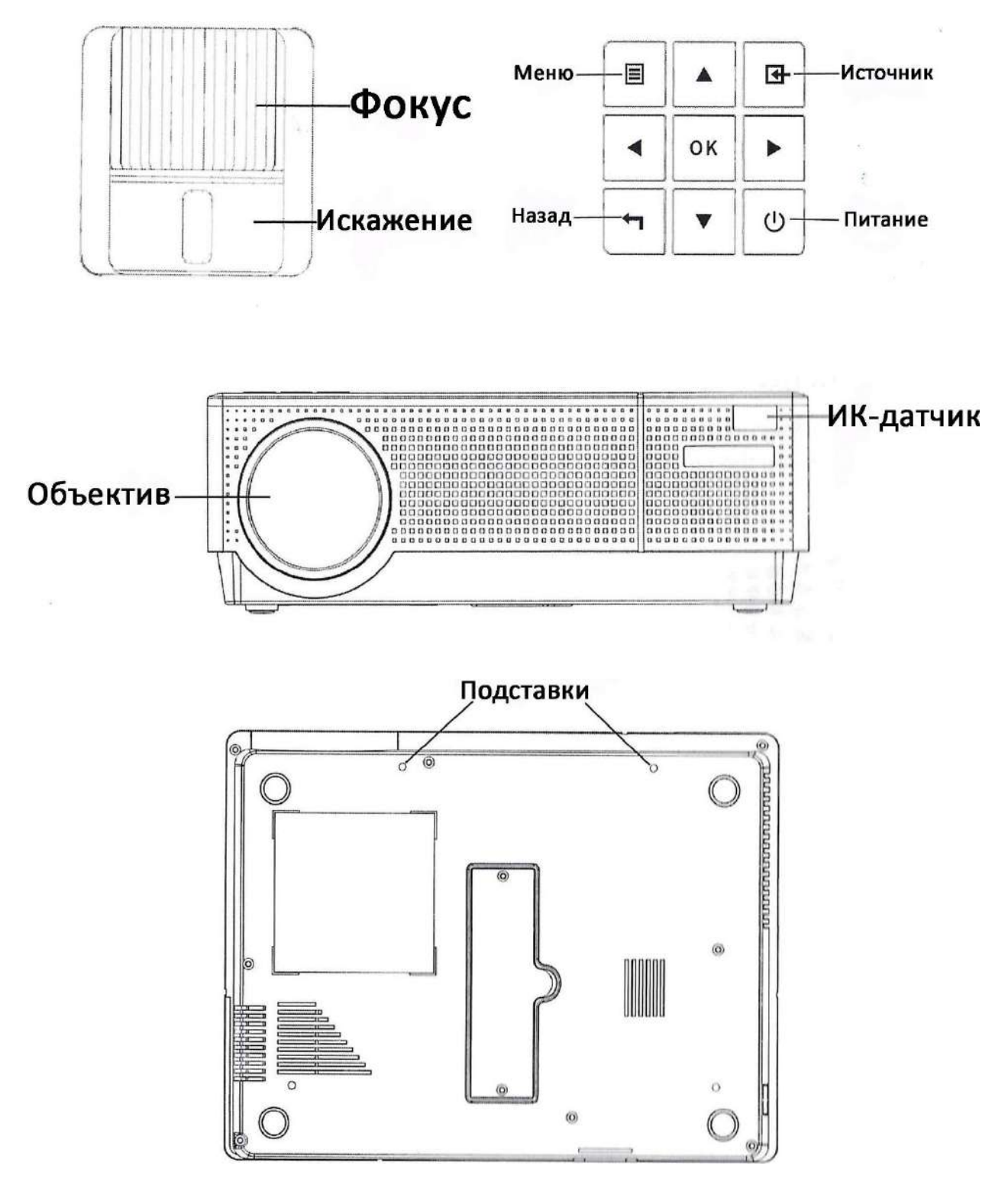

**Примечание**: подставки могут обеспечить подъём проектора максимум на 15<sup>°</sup>. Наилучшее изображение получается при угле 0°-8°

Пульт дистанционного управления:

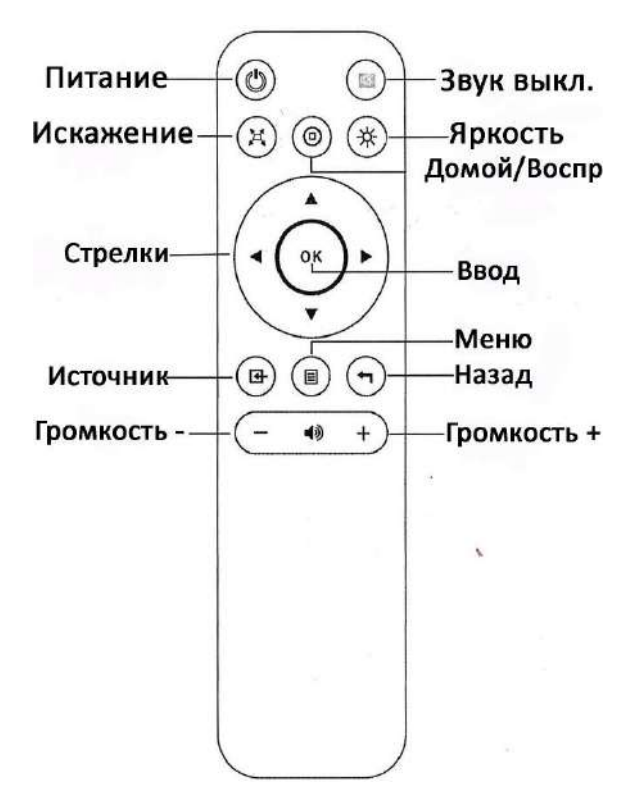

**Примечание:** направляйте пульт ДУ на ИК-датчик во время использования. Вынимайте батарейки из пульта, если не планируете пользоваться проектором долгое время.

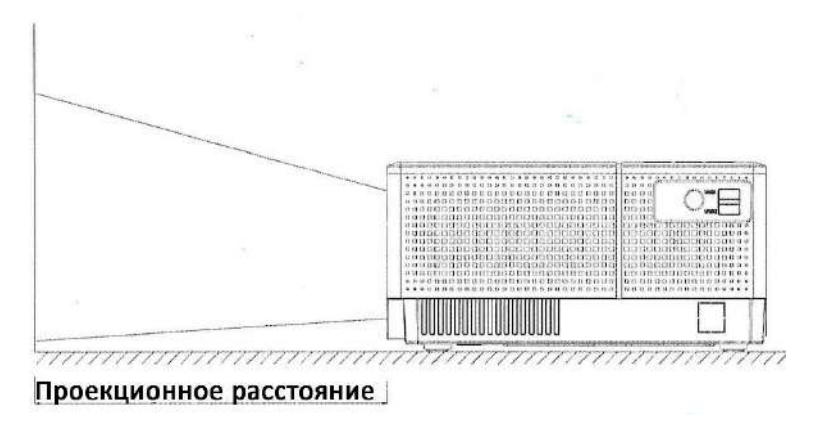

Пожалуйста, следуйте данным в таблице ниже, чтобы настроить размер изображения и расстояние. (Между объективом и экраном)

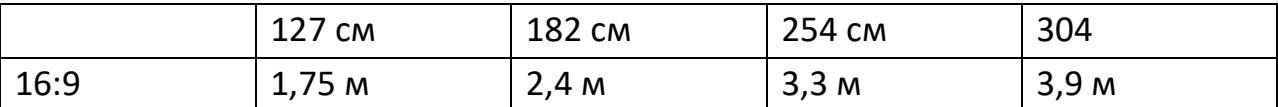

**Примечание**: размер изображения зависит от расстояния между проектором

и экраном. Настройки для вашего проектора могут отличаться от представленных в таблицах в пределах 3%

<span id="page-6-0"></span>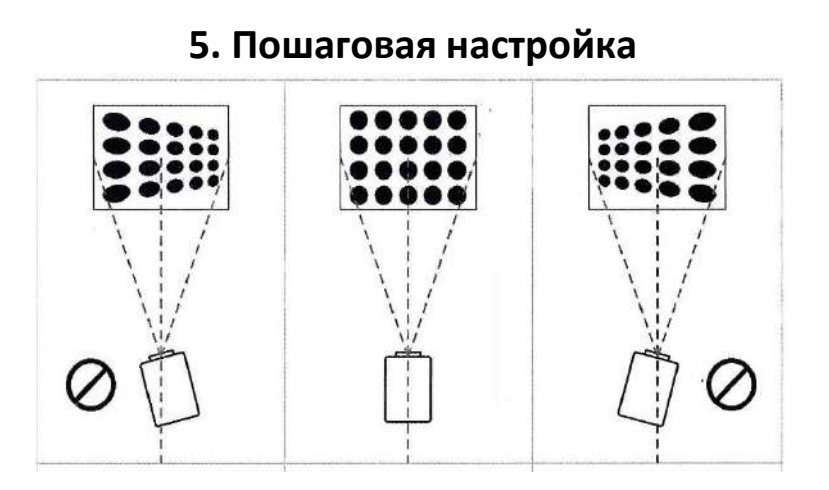

Шаг 1: Расположите проектор перпендикулярно экрану, чтобы избежать искажения изображения

Шаг 2: Подключите провод питания к проектору и к сети. Индикатор подключения начнёт светиться ровным красным светом

Шаг 3: Нажмите кнопку [Питание] на проекторе или пульте ДУ, чтобы включить проектор

Шаг 4: Коррекция искажений и фокуса

**Искажения**: если изображение на экране имеет форму трапеции, откорректируйте его с помощью поворотного диска на проекторе, либо с помощью кнопки [Искажение] на пульте ДУ. Возможно откорректировать изображение через Меню. Для этого нажмите кнопку [Меню], выберите пункт Опции (Option), затем пункт Искажения (Keystone), чтобы исправить трапецеидальное искажение.

**Фокус**: Изображение может быть нечётким или плохоразличимым. Чтобы настроить резкость изображения, используйте поворотный диск на проекторе.

Шаг 5: Загрузка мультимедиа

Для каждого источника мультимедиа данных нужно выбрать свой источник данных на проекторе. Нажмите кнопку [Источник] на пульте ДУ, затем выберите источник данных, в соответствии с инструкциями ниже.

### **USB-соединение**

Подключите USB-накопитель (в комплект не входит) в USB-порт. Выберите источник сигнала USB1 или USB2. Нажмите кнопку [Домой/Воспр], чтобы начать или остановить воспроизведение

#### **HDMI-соединение**

Подключите HDMI-кабель (в комплект не входит) к устройству, затем к проектору и выберите источник сигнала HDMI1 или HDMI2

#### **AV-соединение**

Подключите AV-кабель (в комплект не входит) к устройству, затем к проектору и выберите источник сигнала AV

#### **VGA-соединение**

Подключите VGA-кабель (в комплект не входит) к устройству, затем к проектору. Выберите источник сигнала PC-RGB. Внимание, проектор не воспроизводит звук. Подключите аудиоаппаратуру отдельно

#### **Вывод аудиосигнала**

Подключите наушники или колонки с помощью аудио-кабеля со штекером 3,5 мм (в комплект не входит)

## **Приятного использования!**

Сайт: **minicam24.ru** E-mail: info@minicam24.ru Товар в наличии в 120 городах России и Казахстана Телефон бесплатной горячей линии: **8(800)200-85-66**